# **Acronis**

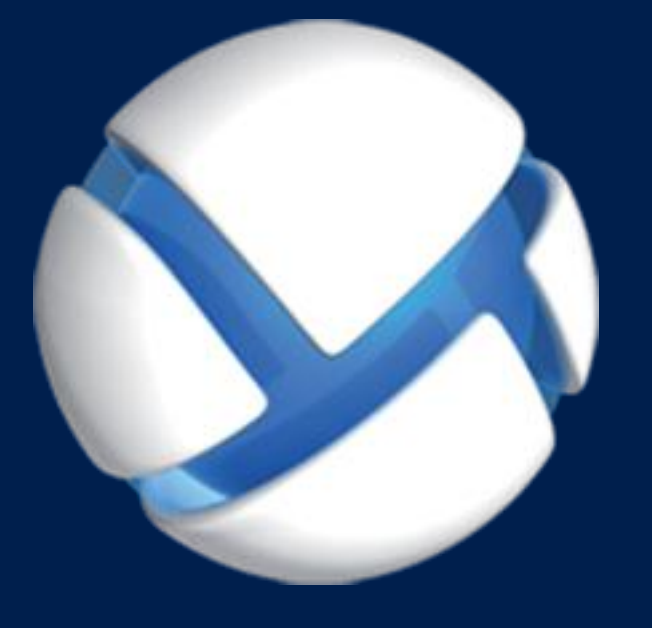

# Acronis Backup 11.7 Update 1

該当する製品

For Linux Server

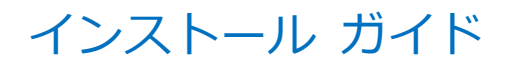

### 著作権情報

Copyright © Acronis International GmbH, 2002-2018.All rights reserved.

「Acronis」および「Acronis Secure Zone」は、Acronis International GmbH の登録商標 です。

「Acronis Compute with Confidence」、「Acronis Startup Recovery Manager」、 「Acronis Instant Restore」、および Acronis ロゴは、Acronis International GmbH の商 標です。

Linux は Linus Torvalds 氏の登録商標です。

VMware および VMware Ready は、VMware, Inc.の米国およびその他の管轄区域における 商標および登録商標です。

Windows および MS-DOS は Microsoft Corporation の登録商標です。

ユーザーズ ガイドに掲載されている商標や著作権は、すべてそれぞれ各社に所有権があり ます。

著作権者の明示的許可なく本書を修正したものを配布することは禁じられています。

著作権者の事前の許可がない限り、商用目的で書籍の体裁をとる作品または派生的作品を販 売させることは禁じられています。

本書は「現状のまま」使用されることを前提としており、商品性の黙示の保証および特定目 的適合性または非違反性の保証など、すべての明示的もしくは黙示的条件、表示および保証 を一切行いません。 ただし、この免責条項が法的に無効とされる場合はこの限りではあり ません。

本ソフトウェアまたはサービスにサードパーティのコードが付属している場合があります。 サードパーティのライセンス条項の詳細については、ルート インストール ディレクトリに ある license.txt ファイルをご参照ください。ソフトウェアまたはサービスで使用されてい るサードパーティのコードおよび関連ライセンス条項の最新の一覧については https://kb.acronis.com/content/7696 (英語)をご参照ください。

### **Acronis** の特許取得済みの技術

この製品で使用されている技術は、以下の番号の 1 つ以上の米国特許によって保護されて います。7,047,380 号、7,246,211 号、7,275,139 号、7,281,104 号、7,318,135 号、 7,353,355 号、7,366,859 号、7,383,327 号、7,475,282 号、7,603,533 号、7,636,824 号、7,650,473 号、7,721,138 号、7,779,221 号、7,831,789 号、7,836,053 号、 7,886,120 号、7,895,403 号、7,934,064 号、7,937,612 号、7,941,510 号、7,949,635 号、7,953,948 号、7,979,690 号、8,005,797 号、8,051,044 号、8,069,320 号、 8,073,815 号、8,074,035 号、8,074,276 号、8,145,607 号、8,180,984 号、8,225,133 号、8,261,035 号、8,296,264 号、8,312,259 号、8,347,137 号、8,484,427 号、 8,645,748 号、8,732,121 号、8,850,060 号、8,856,927 号、8,996,830 号、9,213,697 号、9,400,886 号、9,424,678 号、9,436,558 号、9,471,441 号、9,501,234 号、および 出願中特許。

# 目次

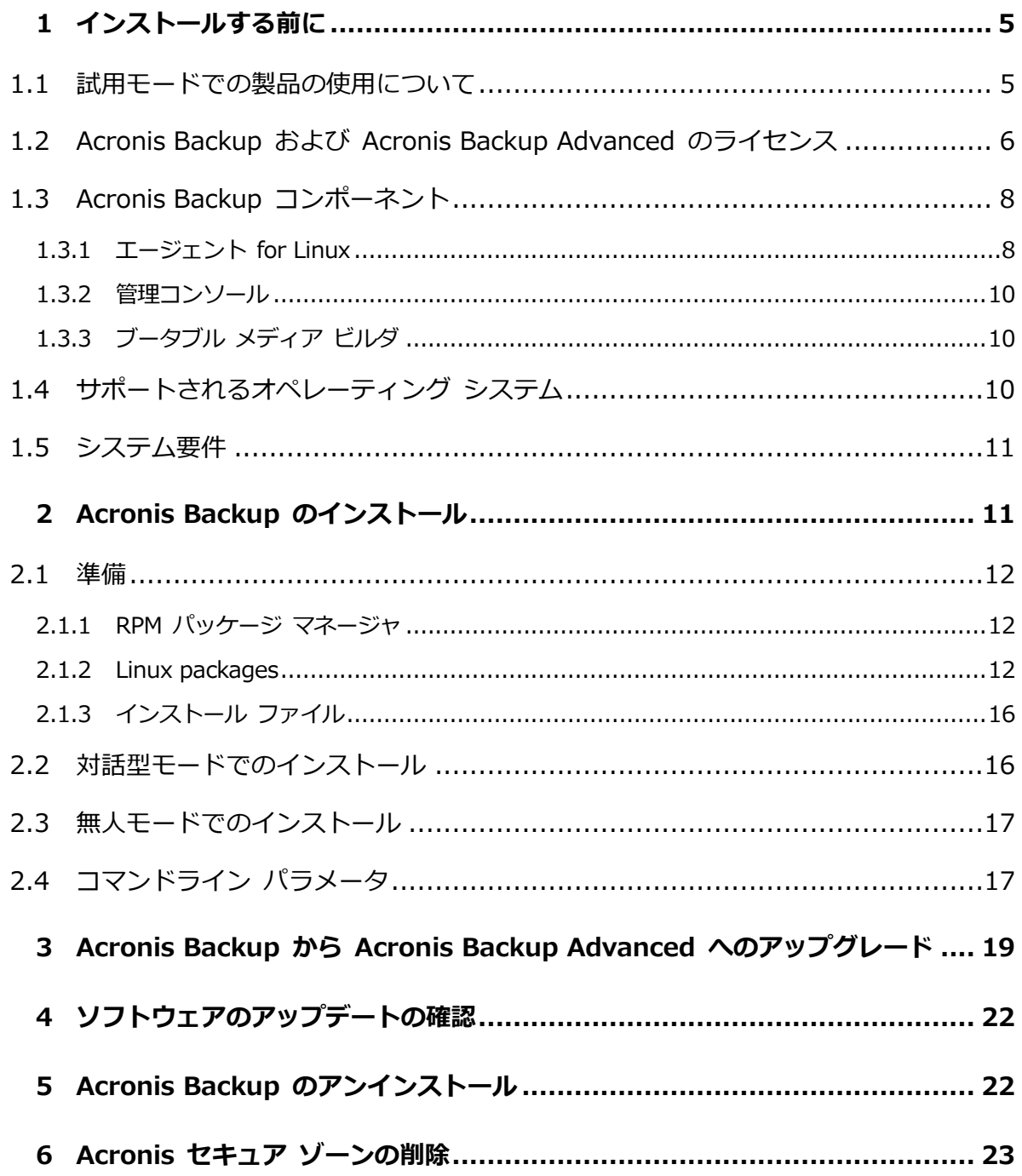

# <span id="page-4-0"></span>1 インストールする前に

このセクションでは、製品のインストール前に生じることが予期される疑問点について説明 します。

# <span id="page-4-1"></span>1.1 試用モードでの製品の使用について

Acronis Backup のライセンスを購入する前に、ソフトウェアを試してみることが可能です。 試用版は、プロダクト キーなしで使用できます。

試用モードで製品をインストールするには、セットアップ プログラムをローカルで実行す るか、リモート インストール機能を使用します。無人インストールとその他のインストー ル方法 は、サポートされていません。

### 試用モードの制限

Acronis Backup を試用モードでインストールする場合、次のような制限事項があります。

■ Universal Restore 機能は無効になっています。

ブータブル メディアに関するその他の制限事項は次のとおりです。

- ディスク管理機能は使用できません。ユーザー インターフェイスを試用することはでき ますが、変更を適用するオプションはありません。
- 復元機能は使用できますが、バックアップ機能は使用できません。バックアップ機能を 試用するには、本ソフトウェアをオペレーティング システムにインストールしてくださ い。

### 完全モードへのアップグレード

試用期間が終了すると、製品の GUI にプロダクト キーを指定または取得するように求め る通知が表示されます。

プロダクト キーを指定するには、[ヘルプ] > [ライセンスの変更] をクリックします。セ ットアップ プログラムを実行することによってプロダクト キーを指定することはできませ  $\mathcal{L}_{10}$ 

クラウド バックアップ サービスの試用サブスクリプションをアクティブ化するか、サブス クリプションを購入した場合、プロダクト キーを指定しているかどうかに関係なく、サブ スクリプションの有効期限が切れるまでクラウド バックアップを利用できます。

# <span id="page-5-0"></span>1.2 Acronis Backup および Acronis Backup

# Advanced のライセンス

Acronis Backup 製品ファミリおよび Acronis Backup Advanced スイートのライセンス は、その製品によるバックアップ対象のコンピュータ数に基づいています。ライセンスは、 バックアップ対象となる物理コンピュータごとに必要です。

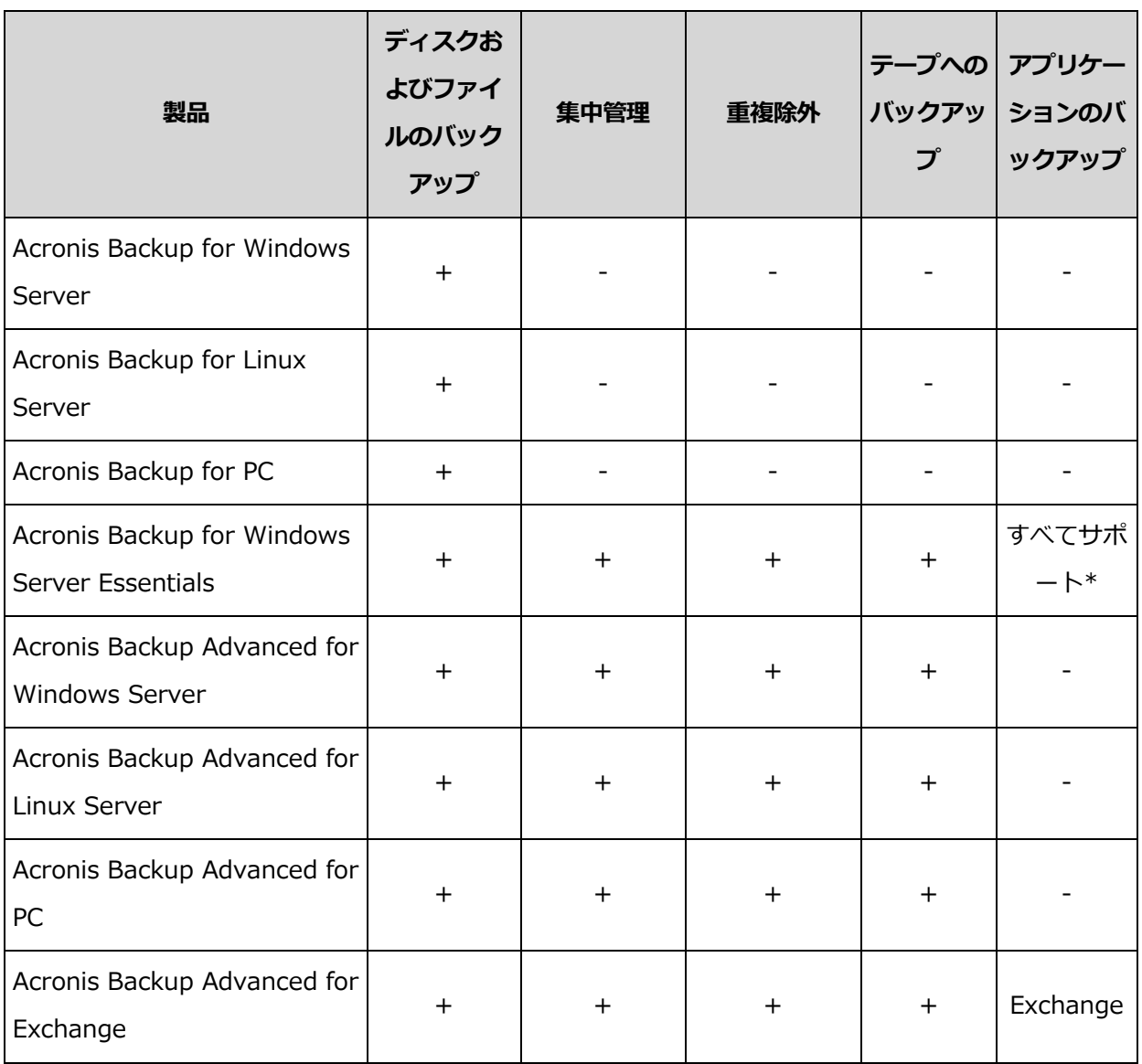

次の表は、製品とその主な機能の一覧です。

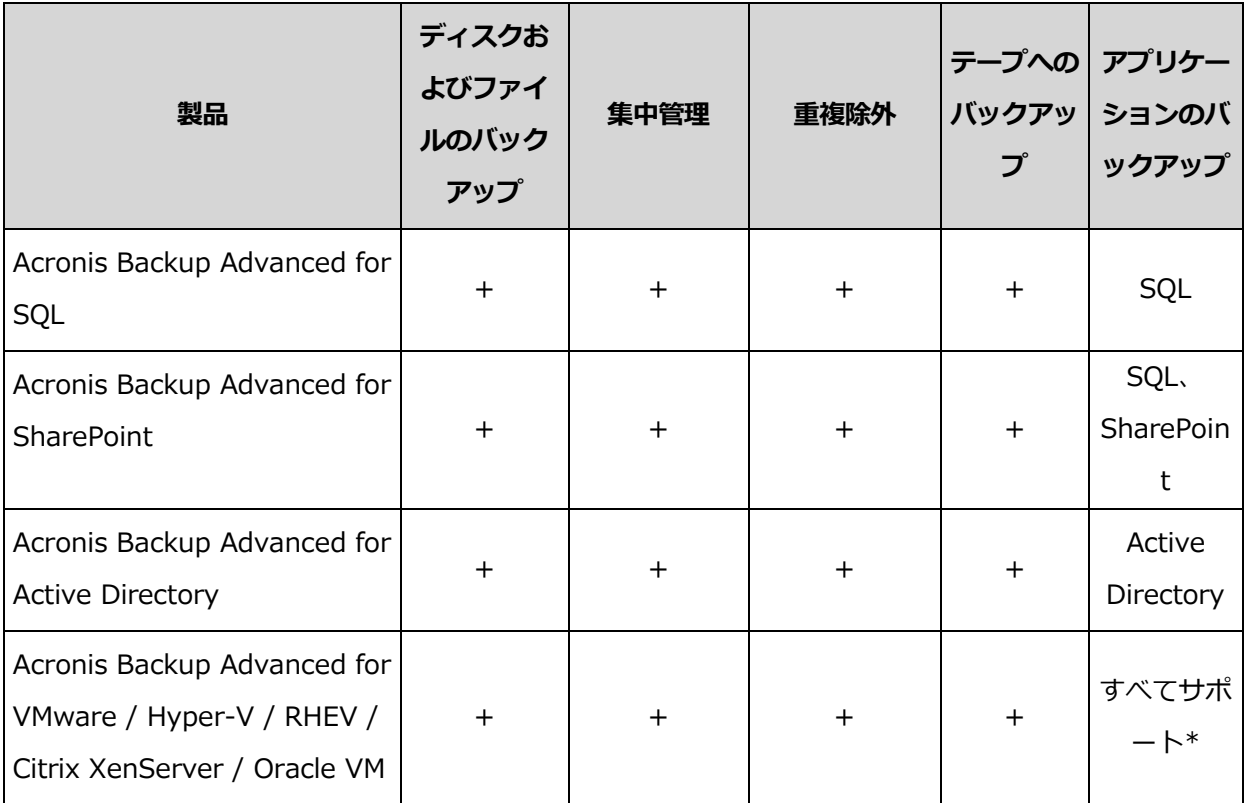

\*サポートされるアプリケーション: Microsoft Exchange Server、Microsoft SQL Server、 Microsoft SharePoint、および Microsoft Active Directory。

集中管理機能を備えていない製品は、単一のコンピュータのデータをバックアップするため のものです。どの製品も、すべてのコンポーネントが同じコンピュータ上にインストールさ れます。インストール時にプロダクト キーを入力する必要があります。

Acronis Backup Advanced スイートは、複数のコンピュータをバックアップするためのも のです。これらの製品には、バックアップ対象のコンピュータにインストールする必要があ るコンポーネントに加え、集中管理を可能にする管理サーバー、およびバックアップしたデ ータを保存するためのストレージ ノードが含まれています。これらの追加のコンポーネン トの使用にライセンスは必要ありません。たとえば、ストレージ ノードは最大 50 までの 必要な数をインストールすることが可能です。

ライセンスが必要なコンポーネント(エージェント)のインストール中、ライセンス サーバ ーを指定するか、手動でプロダクト キーを入力することができます。特定の製品のライセ ンスまたは Acronis Backup Advanced Universal License を使用してください。このライ センスでは、1 台の物理コンピュータとその物理コンピュータで実行されている任意の数の 仮想コンピュータに、すべての Acronis Backup Advanced 製品をインストールできるよ うになります。

ネットワークを構成するサーバーが 1 台だけでワークステーションが複数の場合は、 Acronis Backup for Windows Server Essentials をお勧めします。この製品をサーバー上 で使用し、Acronis Backup Advanced for PC をワークステーション上で使用すると、すべ てのコンピュータを集中管理できます。ドキュメントでの Acronis Backup Advanced の 機能に関する説明のほとんどは、Acronis Backup for Windows Server Essentials にも当 てはまります。

その他の Acronis Backup 製品のコンポーネントは、Acronis Backup Advanced のコン ポーネントとは連携しません。

# <span id="page-7-0"></span>1.3 Acronis Backup コンポーネント

ここでは、Acronis Backup のコンポーネントとその機能の概要について説明します。

### 管理対象のコンピュータ用のコンポーネント(エージェント)

これらは、Acronis Backup によって管理されるコンピュータ上でデータのバックアップ、 復元、その他の処理を実行するアプリケーションです。各管理対象のコンピュータ上でエー ジェントが処理を実行するにはライセンスが必要です。

### コンソール

コンソールには、エージェントに対するグラフィカル ユーザー インターフェイスがありま す。コンソールの使用にライセンスは必要ありません。コンソールは、エージェントととも にインストールされ、エージェントから切断することはできません。

### ブータブル メディア ビルダ

ブータブル メディア ビルダを使用して、エージェントや他のレスキュー ユーティリティ をレスキュー環境で使用するためのブータブル メディアを作成することができます。ブー タブル メディア ビルダは、エージェントとともにインストールされます。

### <span id="page-7-1"></span>1.3.1 エージェント for Linux

このエージェントを使用して、Linux の下でディスクレベルおよびファイルレベルでデータ を保護することができます。

### ディスクのバックアップ

ディスクレベルのデータ保護では、ディスクまたはボリューム ファイル システム全体とオ ペレーティング システムの起動に必要なすべての情報のバックアップ、またはセクタ単位 でのすべてのディスク セクタのバックアップ(RAW モード)が基本になります。ディスク またはボリュームのコピーがパッケージ化された状態で格納されているバックアップを、デ ィスク(ボリューム)バックアップまたはディスク(ボリューム)イメージと呼びます。こ れらのバックアップからはディスクまたはボリュームの全体を復元することも、個別のフォ ルダやファイルを復元することもできます。

### ファイルのバックアップ

ファイルレベルのデータ保護では、エージェントがインストールされているコンピュータ上 あるいは smb または nfs プロトコルを使用してアクセスされるネットワーク共有上に存 在するファイルおよびディレクトリのバックアップが基本になります。ファイルは、元のロ ケーションにも他のロケーションにも復元できます。バックアップされたすべてのファイル とディレクトリを復元することも個別に選択して復元することもできます。

### 仮想コンピュータへの変換

エージェント for Linux による変換では、ディスク バックアップが VMware Workstation、Microsoft Virtual PC、Citrix XenServer Open Virtual Appliance(OVA)、 または Red Hat Kernel-based Virtual Machine (KVM) のいずれかの種類の新しい仮想コ ンピュータに復元されます。設定済みで使用可能なコンピュータのファイルは、選択したデ ィレクトリに保存されます。それぞれの仮想ソフトウェアを使用してコンピュータを起動す るか、他の用途のためにコンピュータのファイルを準備することができます。

### 異なるハードウェアへの復元

エージェントがインストールされているコンピュータ上で異なるハードウェアの復元機能を 使用して、この機能を備えたブータブル メディアを作成することができます。Acronis Universal Restore は、ストレージ コントローラ、マザーボード、チップセットなどの、 オペレーティング システムの起動にとって重要なデバイスの相違に対応します。

### <span id="page-9-0"></span>1.3.2 管理コンソール

Acronis Backup 管理コンソールは、Acronis Backup エージェントにローカルでアクセス するための管理ツールです。エージェントにはリモート接続できません。

### <span id="page-9-1"></span>1.3.3 ブータブル メディア ビルダ

Acronis ブータブル メディア ビルダは、ブータブル メディアを作成するための専用のツ ールです。Linux 上にインストールするメディア ビルダは、Linux カーネルをベースにし たブータブル メディアを作成できます。

# <span id="page-9-2"></span>1.4 サポートされるオペレーティング システム

#### **Acronis Backup** 管理コンソール、**Acronis Backup** エージェント **for Linux**

2.4.20 ~ 4.15 のカーネルおよび glibc 2.3.2 以降を搭載した Linux

以下のx86 および x86 64 Linux ディストリビューション

Red Hat Enterprise Linux 4.x、5.x、6.x、7.0、7.1、7.2、7.3、7.4 Ubuntu 9.10、10.04、10.10、11.04、11.10、12.04、12.10、13.04、 13.10、14.04、14.10、15.04、15.10、16.04、16.10 Fedora 11、12、13、14、15、16、17、18、19、20、21、22、23、24、25、

26、27

SUSE Linux Enterprise Server 10 および 11

SUSE Linux Enterprise Server 12 – ファイルシステムでサポート(Btrfs を除  $\langle \rangle$ 

Debian 4、5、6、7.0、7.2、7.4、7.5、7.6、7.7、8.0、8.1、8.2、8.3、8.4、 8.5、8.6

CentOS 5.x、6.x、7、7.1、7.2、7.3、7.4

Oracle Linux 5.x、6.x、7.0、7.1、7.2、7.3、7.4 – Unbreakable Enterprise Kernel と Red Hat Compatible Kernel の両方

CloudLinux 6.x

ClearOS 5.x、6.x、7、7.1

Astra Linux 1.5

RPM Package Managerを使用していないシステム(Ubuntuシステムなど)に製品 をインストールする場合は、インストールの前に、ルートユーザーとして次のコマ ンドを実行するなどしてこのマネージャを手動でインストールする必要があります。 **apt-get install rpm**

# <span id="page-10-0"></span>1.5 システム要件

### **Acronis Backup for Linux Server**

必要なディスク領域の合計を計算するには、インストールを計画しているコンポーネントに ついて、表の 3 番目と 4 番目の列に指定されている値を加算します。

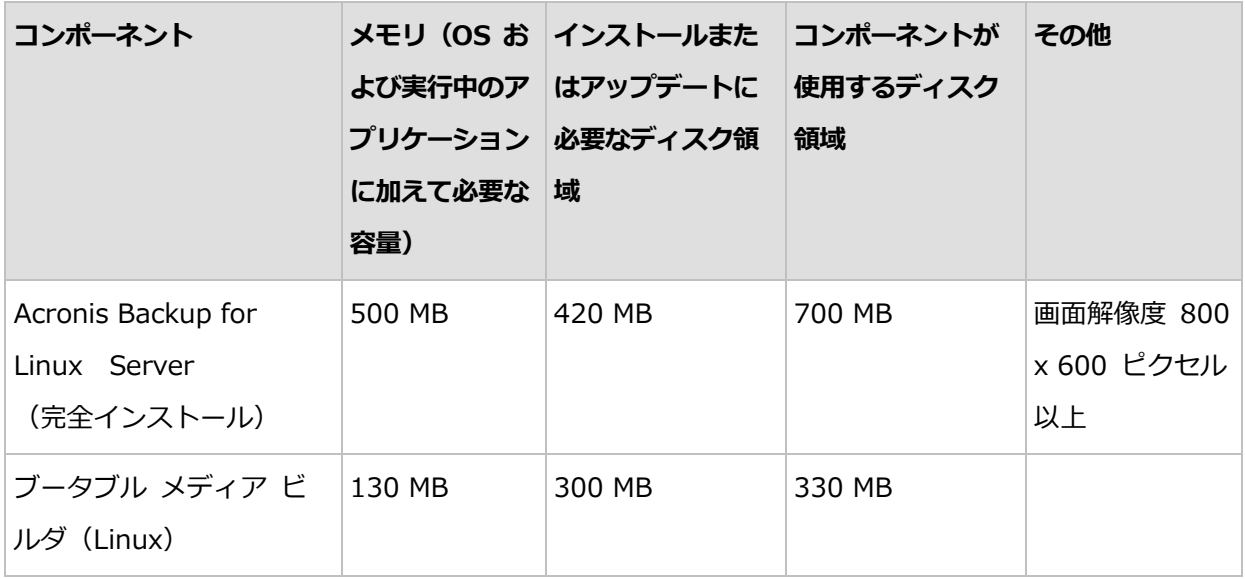

### ブータブル メディア

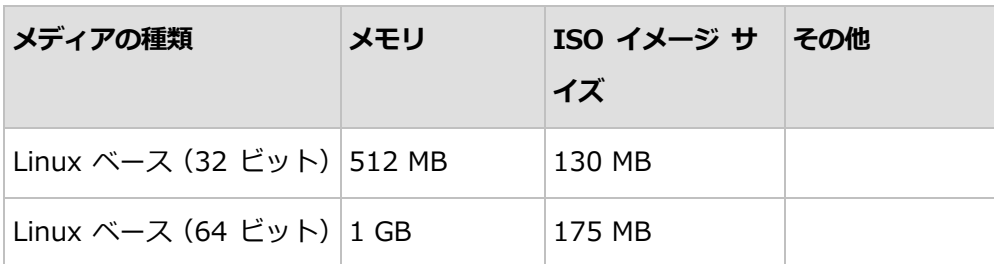

# <span id="page-10-1"></span>2 Acronis Backup のインストール

このセクションでは、製品のインストール時に生じることが予期される疑問点について説明 します。

### <span id="page-11-0"></span>2.1 準備

ここでは、Linux でのインストールの準備手順について説明します。

### <span id="page-11-1"></span>2.1.1 RPM パッケージ マネージャ

RPM パッケージ マネージャ (RPM) がシステムにインストールされていることを確認して ください。RPM を使用していない Linux ディストリビューション(Ubuntu など)に製品 をインストールする場合は、インストールの前に、次のコマンドを実行するなどして RPM を手動でインストールする必要があります。

sudo apt-get install rpm

RPM をインストール済みの Linux ディストリビューションには、Red Hat Enterprise Linux、Fedora、SUSE Linux Enterprise Server などがあります。

### <span id="page-11-2"></span>2.1.2 Linux packages

To add the necessary modules to the Linux kernel, the setup program needs the following Linux packages:

- The package with kernel headers or sources. The package version must match the kernel version.
- The GNU Compiler Collection (GCC) compiler system. The GCC version must be the one with which the kernel was compiled.
- **The Make tool.**
- The Perl interpreter.

The names of these packages vary depending on your Linux distribution.

In Red Hat Enterprise Linux, CentOS, and Fedora, the packages normally will be installed by the setup program. In other distributions, you need to install the packages if they are not installed or do not have the required versions.

### **Are the required packages already installed?**

To check whether the packages are already installed, perform these steps:

1. Run the following command to find out the kernel version and the required GCC version:

cat /proc/version

This command returns lines similar to the following: **Linux version 2.6.35.6** and **gcc version 4.5.1**

2. Run the following command to check whether the Make tool and the GCC compiler are installed:

```
make -v
gcc -v
```
For gcc, ensure that the version returned by the command is the same as in the **gcc version** in step 1. For make, just ensure that the command runs.

- 3. Check whether the appropriate version of the packages for building kernel modules is installed:
	- In Red Hat Enterprise Linux, CentOS, and Fedora, run the following command:

yum list installed | grep kernel-devel

In Ubuntu, run the following commands:

dpkg --get-selections | grep linux-headers dpkg --get-selections | grep linux-image

In either case, ensure that the package versions are the same as in **Linux version** in step 1.

4. Run the following command to check whether the Perl interpreter is installed: perl --version

If you see the information about the Perl version, the interpreter is installed.

### **Installing the packages from the repository**

The following table lists how to install the required packages in various Linux distributions.

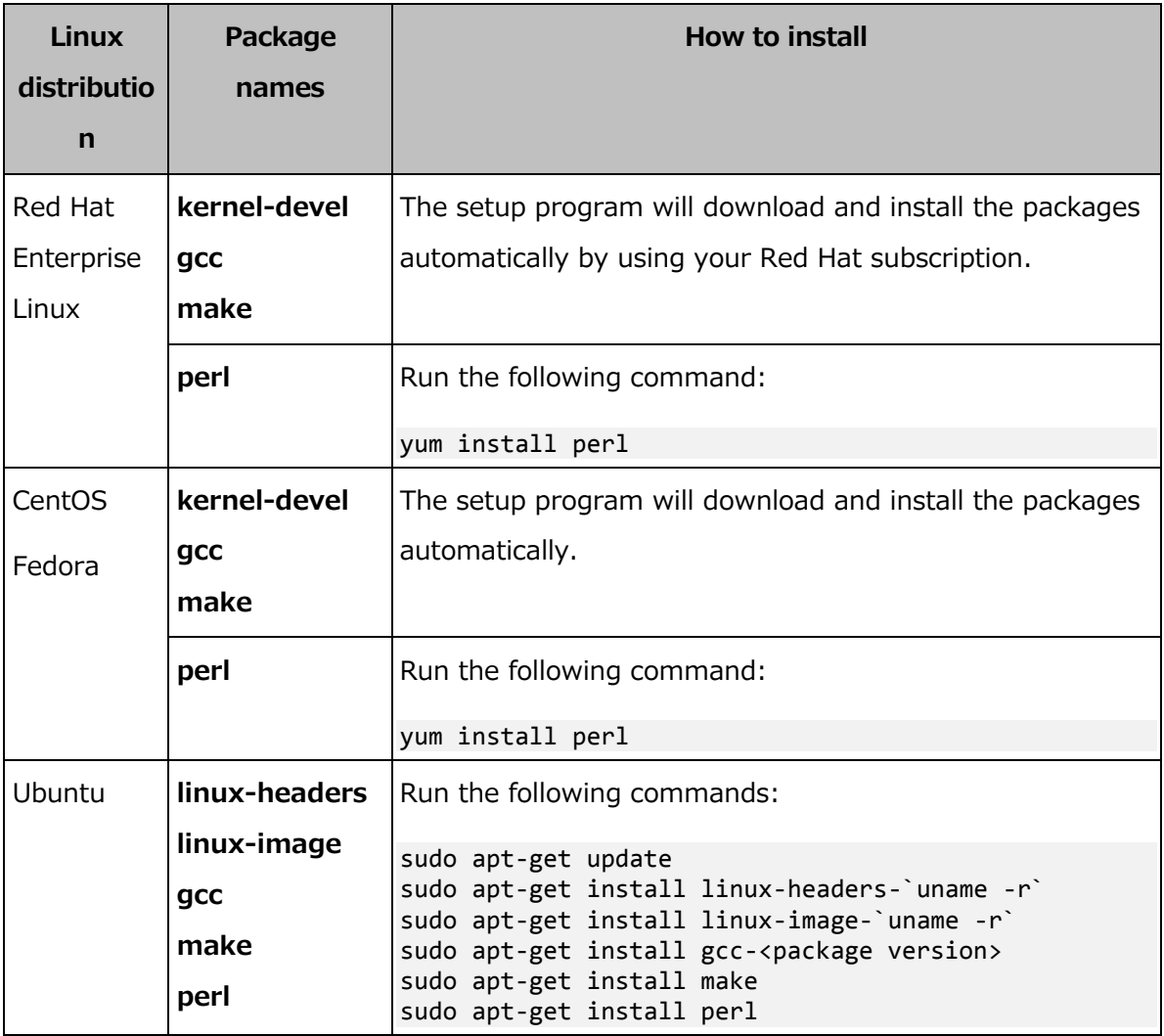

The packages will be downloaded from the distribution's repository and installed.

For other Linux distributions, please refer to the distribution's documentation regarding the exact names of the required packages and the ways to install them.

### **Installing the packages manually**

You may need to install the packages manually if:

- The machine does not have an active Red Hat subscription or Internet connection.
- The setup program cannot find the **kernel-devel** or gcc version corresponding to the kernel version. If the available kernel-devel is more recent than your kernel, you need to either update the kernel or install the matching kernel-devel version manually.

 You have the required packages on the local network and do not want to spend time for automatic search and downloading.

Obtain the packages from your local network or a trusted third-party website, and install them as follows:

 In Red Hat Enterprise Linux, CentOS, or Fedora, run the following command as the root user:

rpm -ivh PACKAGE\_FILE1 PACKAGE\_FILE2 PACKAGE\_FILE3

In Ubuntu, run the following command: sudo dpkg -i PACKAGE\_FILE1 PACKAGE\_FILE2 PACKAGE\_FILE3

### **Example: Installing the packages manually in Fedora 14**

Follow these steps to install the required packages in Fedora 14 on a 32-bit machine:

1. Run the following command to determine the kernel version and the required

GCC version:

cat /proc/version

The output of this command includes the following:

Linux version 2.6.35.6-45.fc14.i686 gcc version 4.5.1

2. Obtain the **kernel-devel** and gcc packages that correspond to this kernel

version:

kernel-devel-2.6.35.6-45.fc14.i686.rpm gcc-4.5.1-4.fc14.i686.rpm

3. Obtain the make package for Fedora 14:

make-3.82-3.fc14.i686

4. Install the packages by running the following commands as the root user:

```
rpm -ivh kernel-devel-2.6.35.6-45.fc14.i686.rpm
rpm -ivh gcc-4.5.1.fc14.i686.rpm
rpm -ivh make-3.82-3.fc14.i686
```
You can specify all these packages in a single **rpm** command. Installing any of

these packages may require installing additional packages to resolve

dependencies.

### <span id="page-15-0"></span>2.1.3 インストール ファイル

コンピュータのプラットフォーム(x86 または x86\_64)に応じて、.i686 または .x86\_64 インストール ファイルが必要です。次のコマンドを実行するなどして、ファイルを実行す るために必要なアクセス許可がファイルに割り当てられていることを確認します。

<span id="page-15-1"></span>chmod 755 AcronisBackup\*

### 2.2 対話型モードでのインストール

- 1. ルート ユーザーとして、該当するインストール ファイル(.i686 または .x86\_64 ファ イル)を実行します。
- 2. 使用許諾契約の内容に同意します。
- 3. 次のいずれかを実行します。
	- 試用モード 『[5](#page-4-1)ページ 』で製品をインストールするには、「試用モードでのインスト ール] をクリックします。
	- クラウド バックアップのみを目的として製品をインストールするには、「クラウド バックアップ専用のインストール] を選択します。
	- 完全モードで製品をインストールするには、「プロダクト キーの入力] を選択し、 Acronis Backup のプロダクト キーを入力します。
- 4. インストールするコンポーネントを選択します。
- 5. Red Hat Enterprise Linux または CentOS にソフトウェアをインストールする場合、 セットアップ プログラムで、要求された Linux パッケージの一部が存在しないと通知 されることがあります。これらのパッケージを自動的にインストールするには「続行] (推奨)を選択し、パッケージのインストールをスキップするには [スキップ] を選択し ます。必要なパッケージの詳細については、「Linux パッケージ 『[12](#page-11-2)ページ 』」セク ションを参照してください。
- 6. セットアップ プログラムは、Linux カーネル用の SnapAPI モジュールを自動的にコン パイルしようとします。インストールに失敗した場合、ファイル /usr/lib/Acronis/BackupAndRecovery/HOWTO.INSTALL を参照してくださ  $\mathbf{L}$

### <span id="page-16-0"></span>2.3 無人モードでのインストール

確認を求められない無人モードで製品をインストールするには、インストール ファイル を -a コマンドライン パラメータで実行します。場合によっては、他のパラメータ 『[17](#page-16-1)ペ ージ 』を使用してインストールの実行方法を指定する必要があります。

次の例では、インストール ファイルの名前が AcronisBackupL.i686 であると仮定してい ます。

次のコマンドは、プロダクト キー 12345-7890-ABCDE を使用し、無人モードで Acronis Backup をインストールします。

<span id="page-16-1"></span>./AcronisBackupL.i686 -a -l 12345-67890-ABCDE

# 2.4 コマンドライン パラメータ

Acronis Backup のインストール ファイルを実行する際、1 つ以上のコマンドライン パラ メータを指定できます。

#### 共通パラメータ

**-a** または、**--auto**

デフォルトの対話型モードではなく、いわゆる無人セットアップ モードでインストール を実行します。

セットアップ プログラムは、プロダクト キーの入力や [次へ] のクリックなどのユー ザーによる操作を要求せずに続行されます。-l パラメータを使用して、プロダクト キ ーを指定します。-i パラメータを使用して、インストールするコンポーネントを指定し ます。

SnapAPI モジュールのコンパイルが必要で、コンパイルが可能な場合は、セットアップ プログラムは自動的にモジュールをコンパイルします。それ以外の場合は、コンパイル をスキップします。

**-n** または、**--nodeps**

無人セットアップ時に依存関係を無視します(前述の **-a** パラメータの説明を参照してく ださい)。

このパラメータを指定すると、ソフトウェアの動作に必要なパッケージがインストール されていない場合でもセットアップは続行します。依存関係が不完全な場合は、ソフト ウェアの機能が限定されます。

**-u** または、**--uninstall**

コンポーネントをアンインストールします。プロダクト キーを指定する必要はありませ ん。

**-s** または、**--disable-native-shared**

システム内に存在するライブラリの代わりに、インストール中にセットアップ プログラ ム独自の再配分可能なライブラリを強制的に使用します。

再配分可能なライブラリは、内部ツールの標準セットです。プログラムは、ユーザー イ ンターフェイスの表示などにこれらのライブラリを使用します。

セットアップ プログラムは、必要なすべてのライブラリのコピーを含んでいます。デフ ォルトでは、システム内にこのライブラリが存在していない場合のみライブラリのコピ ーを使用します。このパラメータを使用すると、セットアップ プログラムで常にコピー が使用されます。

セットアップ プログラムのユーザー インターフェイスが正しく表示されない場合など、 インストールに問題が発生した場合にこのパラメータを使用することができます。

**-d** または、**--debug**

インストール ログに詳細な情報を書き込みます。

**-i** <コンポーネント名> または **--id=**<コンポーネント名>

インストールするコンポーネント名を指定します。

Acronis Backup エージェント for Linux の場合: BackupAndRecoveryAgent Acronis Backup ブータブル コンポーネントおよびメディア ビルダ:

#### BackupAndRecoveryBootableComponents

Acronis Backup 管理コンソールの場合: ManagementConsole

名前は大文字/小文字が区別されます。

このパラメータを指定しないと、すべてのコンポーネントがインストールされます。

**-v** または、**--version**

製品のバージョンを表示して終了します。

**-?** または、**--help**

ヘルプを表示して終了します。

**--usage**

使用法に関する簡単なメッセージを表示して終了します。

### インストール モードを決定するパラメータ

- 製品を試用モードでインストールするには、**-T** パラメータを使用します。
- 製品を完全モードでインストールするには、**-l** パラメータを使用します。
- クラウド バックアップのみを目的として製品をインストールするには、これらのパラメ ータを一切指定しないでください。
- **-T** または、**--trial**

製品を試用モードでインストールします。

**-l** <プロダクト キー> または **--serial=**<プロダクト キー>

Acronis Backup のプロダクト キーを指定します。

<span id="page-18-0"></span>3 Acronis Backup から Acronis Backup

# Advanced へのアップグレード

### ライセンスの購入

アップグレードの前に、Acronis Backup のアップグレードを計画しているコンピュータご とに Acronis Backup Advanced のライセンスを購入してください。ライセンスの名前は、 コンピュータに現在インストールされている製品に応じて異なります。

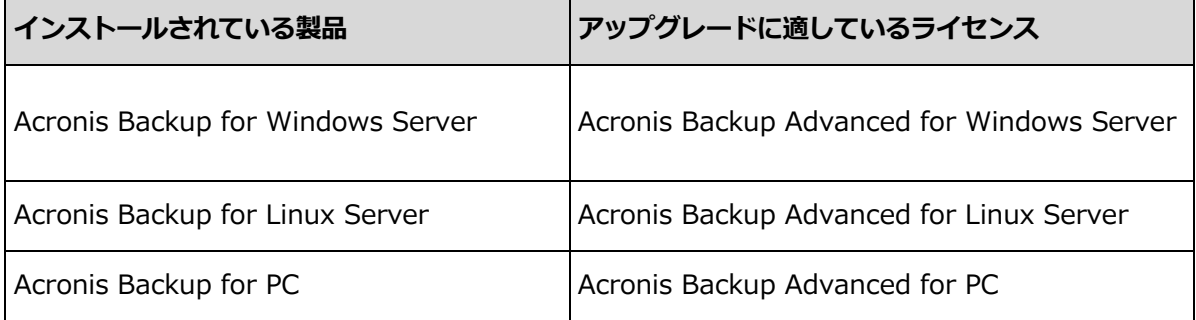

購入後、プロダクト キーが記載された電子メールがお手元に届きます。

### 製品のアップグレード

Acronis Backup から Acronis Backup Advanced へアップグレードするには、次の手順 を実行します。

#### 手順 **1:** ライセンスの変更

Acronis Backup をアップグレードするコンピュータごとに、次のようにライセンスを変更 します。

- 1. Acronis Backup を実行します。
- 2. [ヘルプ] メニューで [ライセンスの変更] をクリックします。
- 3. [ディスク/ファイルのバックアップのライセンス] の右側にある [変更]、[変更] の順 にクリックして、次に [使用するプロダクト キー] をクリックします。
- 4. このコンピュータの新しいプロダクト キーを入力します。
- 5. [OK] をクリックして新しいライセンスを適用し、警告メッセージで [はい] をクリッ クしてから、[OK] をクリックします。

以前にコンピュータに割り当てられたライセンスは取り消され、管理コンソールが再起動さ れます。これで、管理コンソールをリモート コンピュータに接続し、リモート ロケーショ ンからこのコンピュータに接続することができるようになります。

### 手順 **2:** セットアップ プログラムのダウンロード

http://kb.acronis.com/content/1642 (英語)の説明に従って、Acronis ウェブ サイトか ら Acronis Backup Advanced のセットアップ プログラムをダウンロードします。

### 手順 **3:** 管理サーバーのインストール

Windows を実行しているコンピュータに Acronis Backup 管理サーバーをインストールし ます。コンピュータのシステム ディスクに少なくとも 8 GB の RAM と 4.5 GB の空き領 域が必要です。

製品をアップグレードしたコンピュータの 1 つに管理サーバーをインストールすることを お勧めします。これを行うための手順は、次のとおりです。

- 1. セットアップ プログラムを実行し、[Acronis Backup のインストール] をクリックし ます。
- 2. 使用許諾契約の内容に同意し、「変更]をクリックします。
- 3. コンポーネント ツリーで、「管理サーバー1 を選択します。
- 4. 画面の指示に従います。ほとんどの場合、デフォルトの設定のままにします。

大規模な環境では、専用の物理サーバーまたは仮想サーバーを設定することをお勧めします。 詳細については、Acronis Backup Advanced のインストールに関するドキュメントを参照 してください。

#### 手順 **4:** 管理サーバーへのアップグレード済みコンピュータの追加

- 1. 製品がアップグレードされた任意のコンピュータで、Acronis Backup を実行します。
- 2. 「管理サーバーへの接続1 をクリックし、サーバーの名前または IP アドレスを入力しま す。資格情報の入力が求められた場合は、管理サーバーの Acronis Centralized Admins グループおよび Acronis Remote Users グループのメンバであるユーザー のユーザー名とパスワードを指定します。
- 3. [ナビゲーション] ツリーで !! [エージェントがインストールされているコンピュータ] を選択します。
- 4. ツールバーの 2[複数のコンピュータの追加] をクリックします。
- 5. 次のいずれかの方法で、アップグレードされたコンピュータを追加します。
	- アップグレードされたコンピュータの名前または IP アドレスを指定する。
	- ネットワークを参照する。
	- アクティブ ディレクトリ ドメインを参照する。
	- txt ファイルまたは .csv ファイルからコンピュータの一覧をインポートする。 詳細については、Acronis Backup Advanced のインストールに関するドキュメントの 「コンピュータの一覧の指定」セクションを参照してください。

#### 高度な使用に関するヒント

追加されたコンピュータは、管理サーバーの [エージェントがインストールされているコン ピュータ] ビューに表示されます。

そのコンピュータのバックアップ計画は変更されません。管理サーバーでバックアップ計画 を表示するには、コンピュータの名前を右クリックし、[詳細の表示] > [バックアップの計 画およびタスク] を選択します。製品がバックアップを継続するため、アップグレードの前 に作成されたバックアップから復元できます。

これで、複数のコンピュータを同時に 1 つのロケーションにバックアップする集中管理用 バックアップ計画を作成することができます。

# <span id="page-21-0"></span>4 ソフトウェアのアップデートの確認

管理コンソールを開始するたびに、Acronis Backup によって、Acronis ウェブ サイトに ソフトウェアの新しいバージョンがあるかどうかが確認されます。新しいバージョンが見つ かった場合、新しいバージョンのセットアップ プログラムをダウンロードするためのリン クが提供されます。

アップデートを手動で確認するには、管理コンソールを開始し、「ヘルプ1>「アップデート の確認] をクリックします。このウィンドウで、アップデートの自動確認を無効にすること もできます。

# <span id="page-21-1"></span>5 Acronis Backup のアンインストール

#### **Acronis Backup** をアンインストールする手順は、次のとおりです。

root ユーザーとして、次の手順を実行します。

- 1. 次のコマンドを実行します。 # /usr/lib/Acronis/BackupAndRecovery/uninstall/uninstall 無人モードで製品をアンインストールするには、コマンドを **-a** パラメータで実行しま す。
- 2. 次のコマンドを実行して、SnapAPI モジュールのソース ファイルを削除します。 # rm -rf /usr/src/snapapi\*

# <span id="page-22-0"></span>6 Acronis セキュア ゾーンの削除

Acronis Backup をアンインストールしても、Acronis セキュア ゾーンとその内容が影響 を受けることはありません。引き続き、ブータブル メディアから起動するときに Acronis セキュア ゾーンからデータをリカバリすることができます。

Acronis セキュア ゾーンを削除する必要がある場合は、エージェントをアンインストール する前に、オペレーティング システムまたはブータブル メディアで次の手順を実行しま す。

### **Acronis** セキュア ゾーンを削除するには

- 1. [アクション] メニューで [Acronis セキュア ゾーンの管理] をクリックします。
- 2. [Acronis セキュア ゾーンの削除] ウィンドウで、セキュア ゾーンから解放された領 域を追加するボリュームを選択し、[OK] をクリックします。 複数のボリュームを選択した場合、領域は各パーティションのサイズに比例して分配さ れます。ボリュームを選択しない場合は、空き領域は未割り当てになります。

[OK] をクリックすると、Acronis Backup によってゾーンの削除が開始されます。